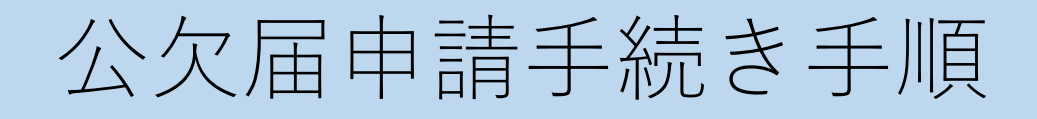

## はじめに

公欠届は、立命館大学授業に関する規程第7条で定めた要件に 該当し、あらかじめ主管部課(例:教育実習の場合は教職教育 課)に対し所定の手続きを完了し実習期間が確定した学生に対 してのみ発⾏可能なものです。

なお、「裁判員の参加する刑事裁判に関する法律」に基づき 裁判員としての任務を果たす場合の公欠届申請手続きについて *3*3. 3所属キャンパス学びステーション(朱雀は朱雀独立研究科 事務室)までお問い合わせください。

学び支援サイトに掲載されているURLをクリック

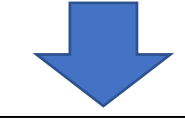

白身のRAINBOWメールアドレス・パスワードを入力してログイン

**R** RITSUMEIKAN RAINBOW **Microsoft** メールアド RAINBOW サインイン レスとパス メールアド メール、電話、Skype ワードを⼊ **フカウントを使用してサインインしてくださ** レス入力 アカウントにアクセスできない場合 ⼒してサイ ンイン この画面が表示さ れた場合は「新規 ● 【個人申請】公欠届申請フォーム 登録」をクリック → 文書一覧/Document list ■パインダ (2回⽬以降の申 バインダ情報: 承認待ち 処理中 処理済 すべて ■ 概要 請も「新規登録」 ||6||概要<br>|<mark>|-|</mark>|よく使う一覧に追い || <mark>い</mark><br>|-<br>| 加 Q 検索/Search - Q My検索 -をクリック)>>承認待ち 文書: 表示可能な文書がありません <mark>→</mark>文書一覧 —<br>/ 新規啓録 新規登録/New registration 以下の画面が表示されます。必ず以下3点を選択してください **B** (BARB) OSBARDA-A  $\cdot$   $\times$  xamu/ [ユーザ: 1 取パンク バイング情報: 一覧しは 登場 Register 北京  $\frac{1}{n}$ zceb-won 「登録」ボタンを押した後に、必ず「申請」ボタンを押してください。<br>「申請」ボタンを押すことで、申請用了となります。 文质  $7 + 1$ 公欠届申請  $-1083.83.6$ 2022 × 再 03 × 月 23 × 日山 参加日 中国家科学 **WELFE (94)** 中調器  $\overline{1}$ メールアドレス 10987654321 学生証券号 キャンパスコード 所属をせなけれき書向してください。 参加区分 所属キャンパス選択  $\frac{1}{2}$ 公会社大学信用に関する情報業が失う考に基づいて公文の通用を受ける場合は、生のプルダウンから選択してください。<br>また、業の先生「常に用意の参加する時事的にに変する法則」に選びを学生が寄利用としての任務を見たす場合、<br>2年に基づいて公文の通用を受けない場合は、あをテンパス解学部に連接機能をしてください。<br>「住民参数日を含む」実施をが連案地のため、実業規定基因のみの制度が必要な場合に選択<br>「信用参数日を含む」実施をが連案地のため、実業規定基因 申請する公欠  $\Box(3)$ 中請する期間

※選択が必要な3点の詳細説明

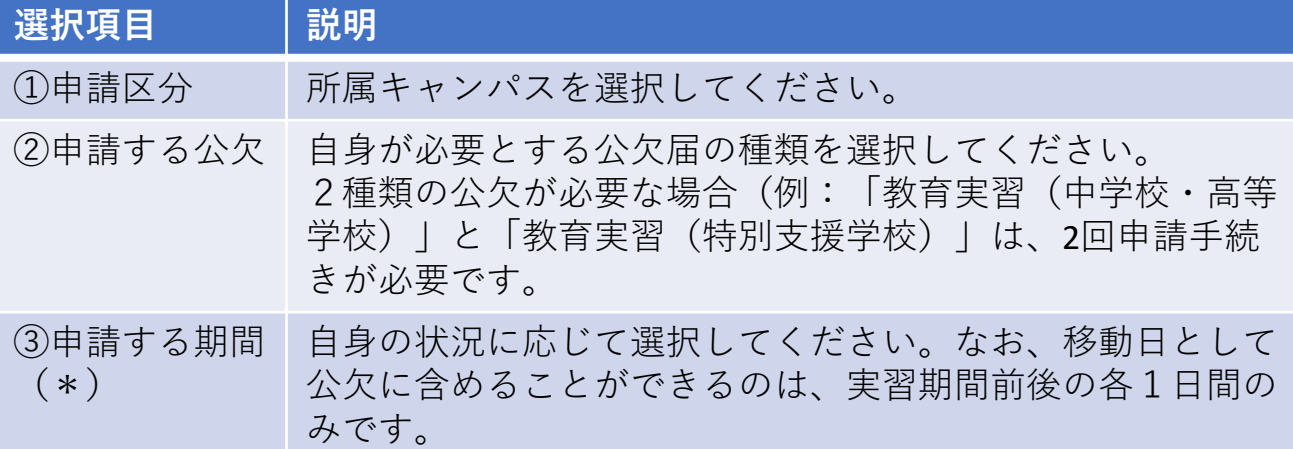

(\*)申請する期間の詳細

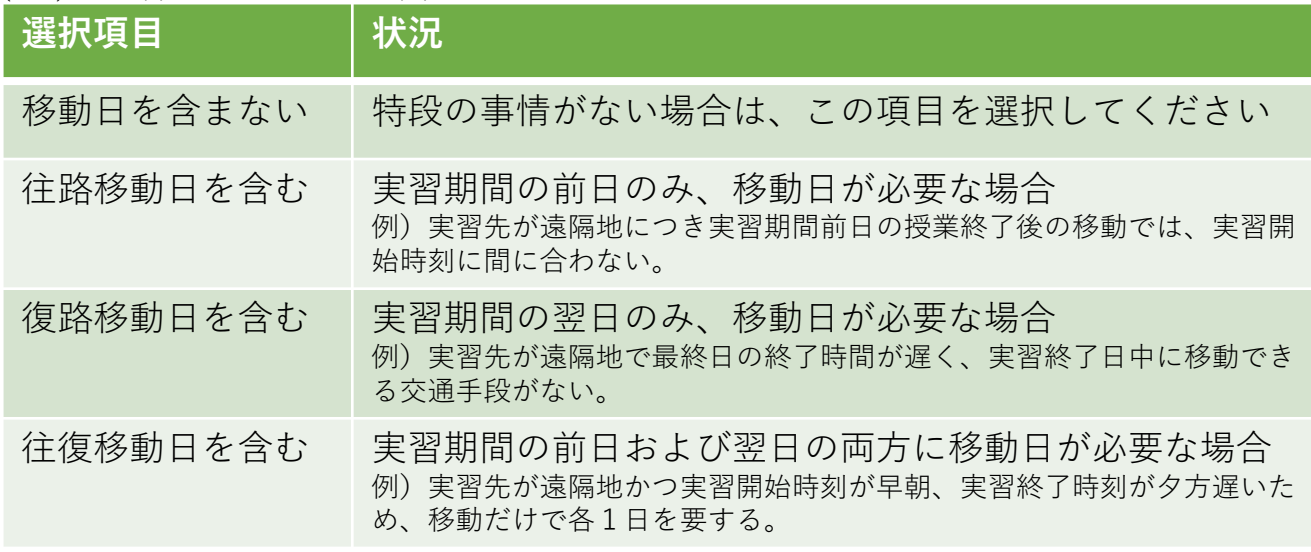

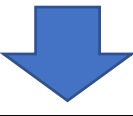

## 選択完了/内容確認後→「登録」→「申請」ボタンをクリック

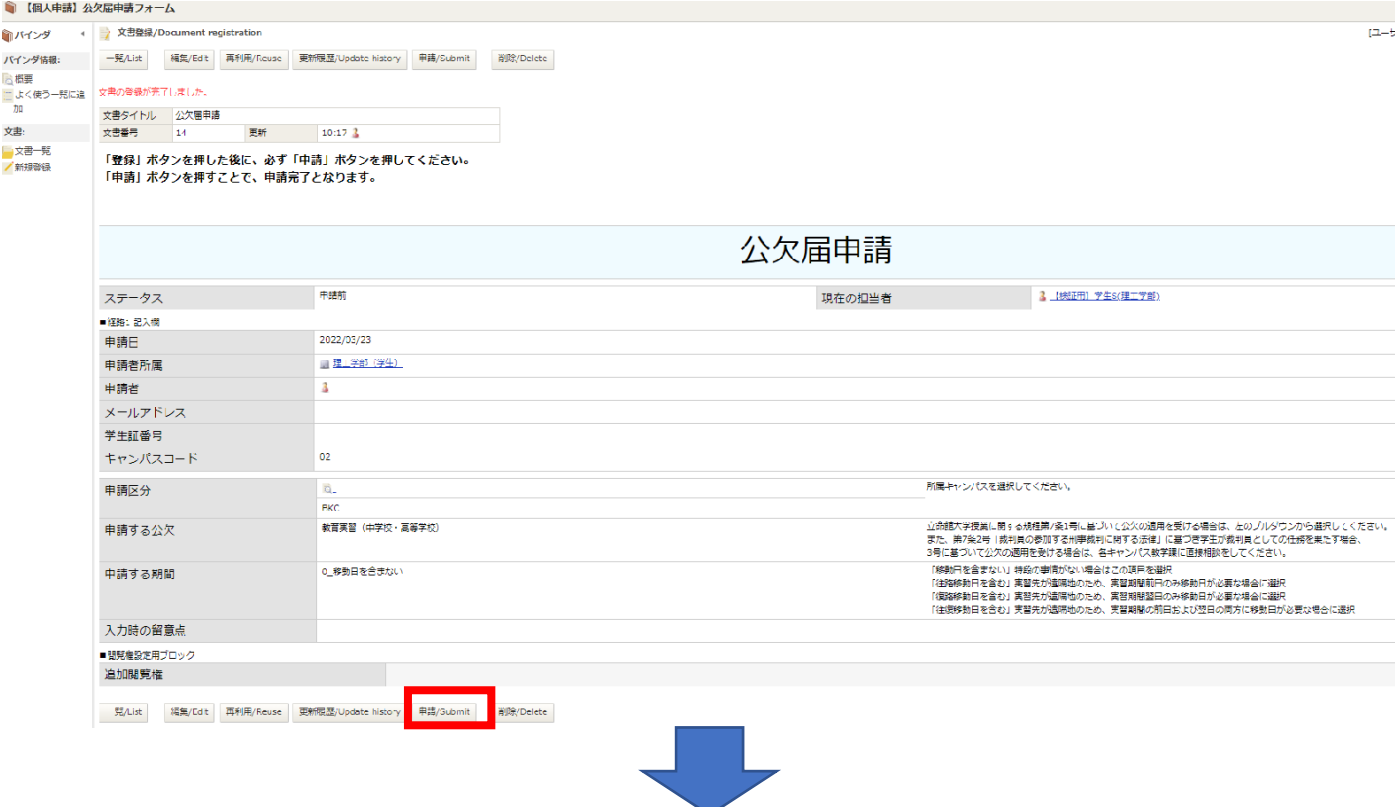

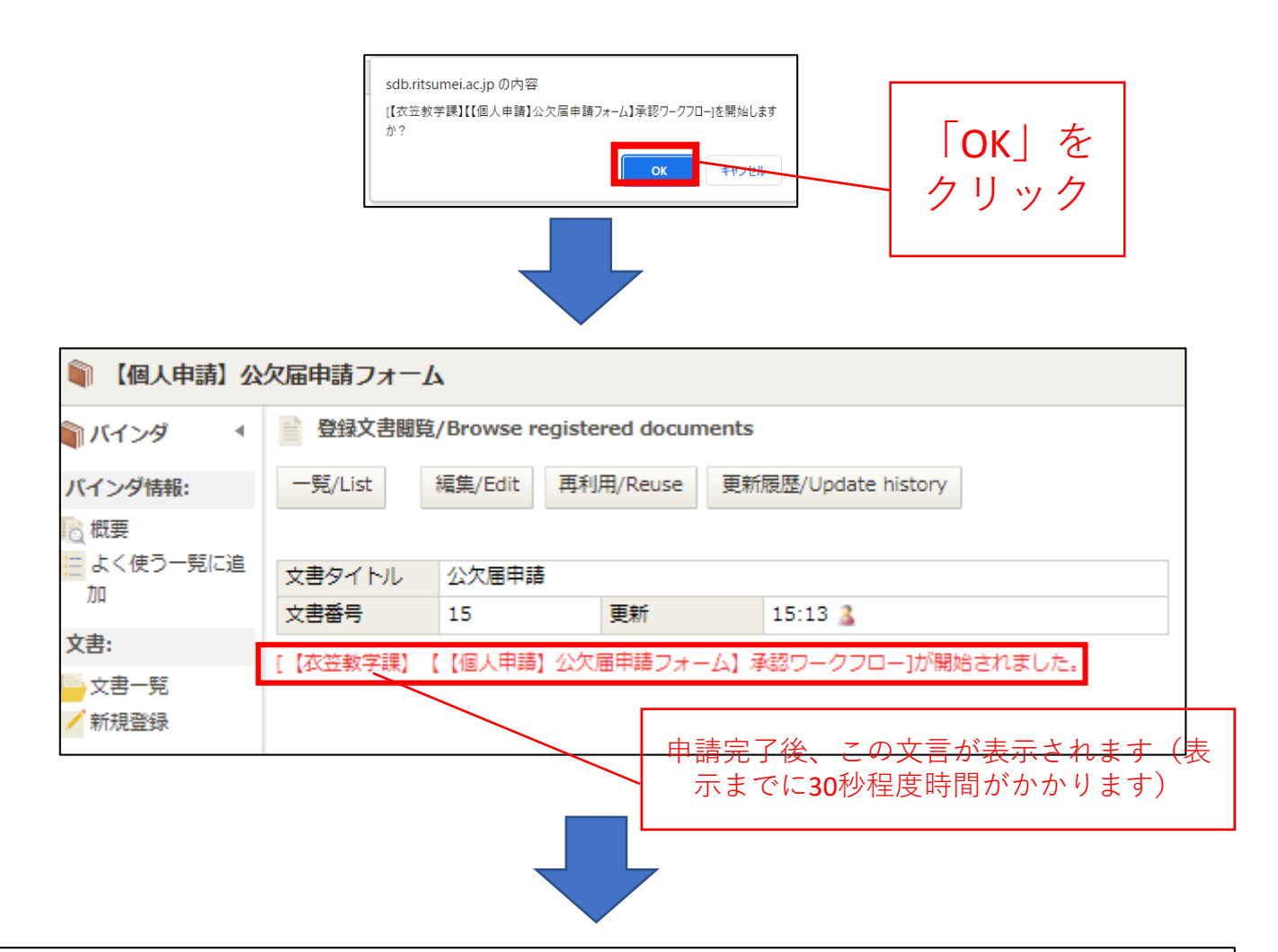

## **申請後の連絡は全てRAINBOWアドレス宛に行います**

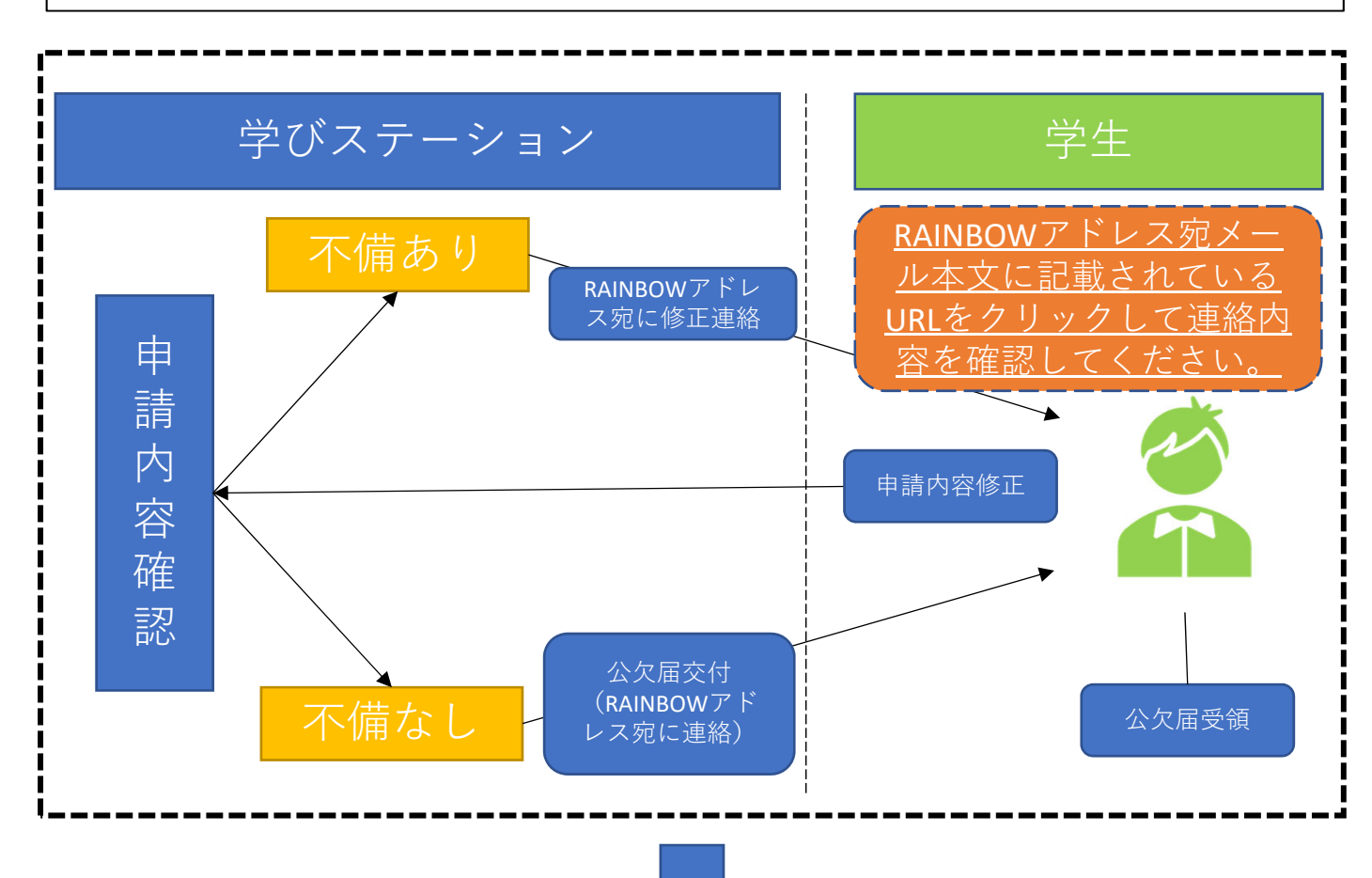

## RAINBOWメールアドレス宛に届くメールからリンク先を開き、公 ⽋届を受け取ってください。

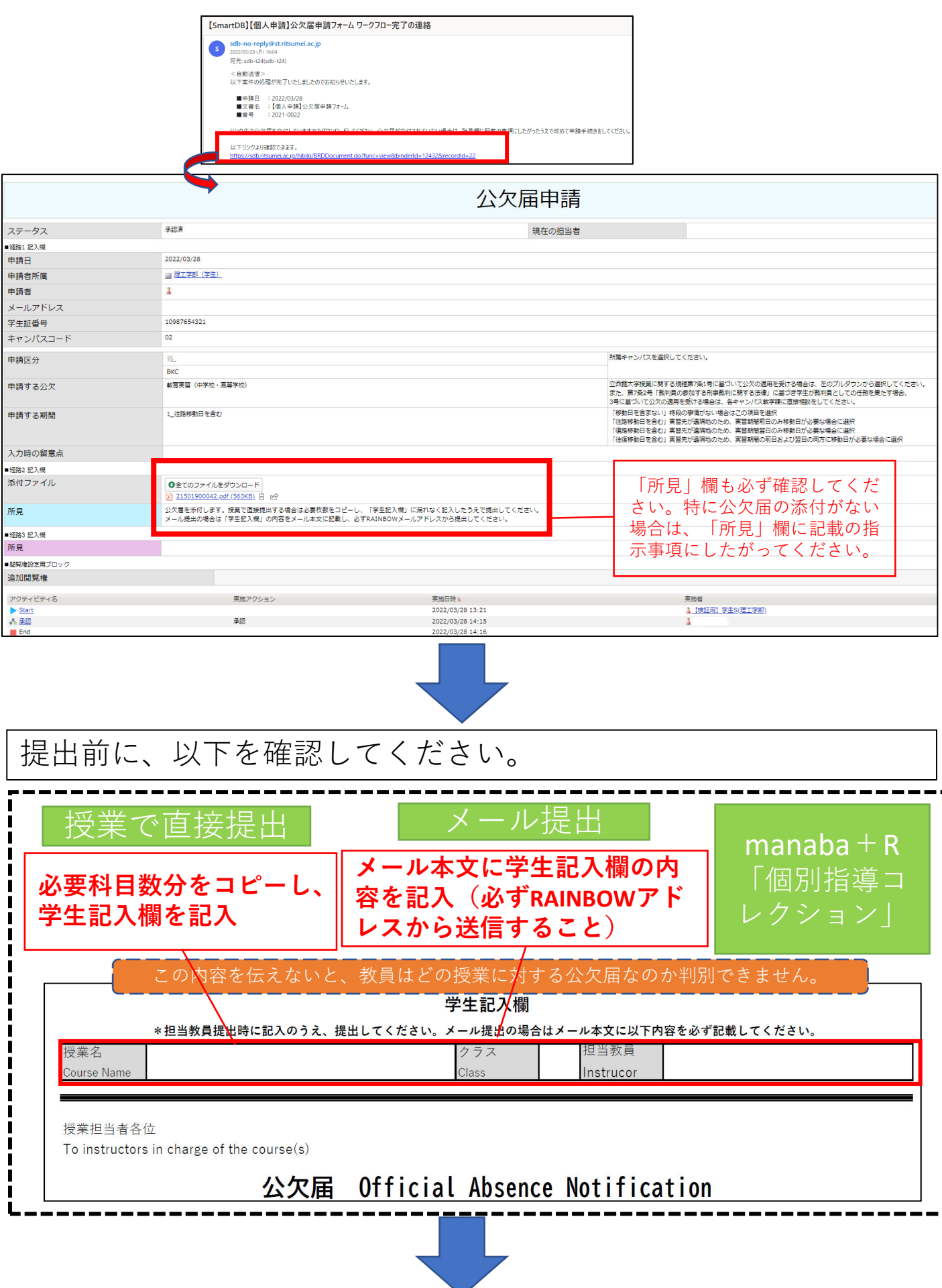

教員へ提出